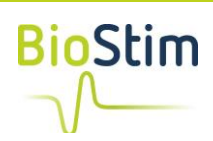

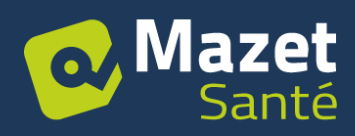

# **Utiliser le BlueTooth sur un Mac**

A partir de la version 1.22, la version Mac du logiciel Biostim permet de se connecter à :

- Capteur BioMoov. Ce capteur se fixe sur un plateau de proprioception et permet de travailler sur l'ajustement postural anticipateur
- Sondes vaginales Emy et Perifit
- BlueBack Physio. Biofeedback du muscle transverse

### *Prérequis*

Disposer d'une version de Biostim fonctionnelle, et installée dans le répertoire utilisateur et non sur le bureau

#### *Problème*

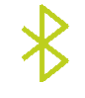

Si un clic sur le logo produit une erreur, la démarche est la suivante

## Etape 1 : donner les droits en exécution au programme MacBle

Ouvrir un terminal

Se placer dans le répertorie appData. Commande : **cd BiostimData/appData**

Donner les droits en exécution au programme. Commande : **chmod a+x MacBle**

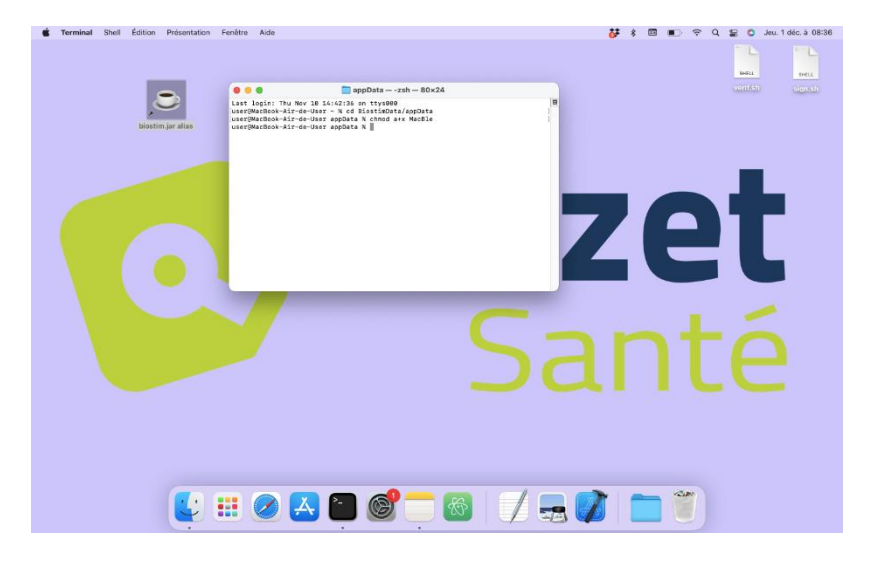

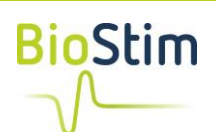

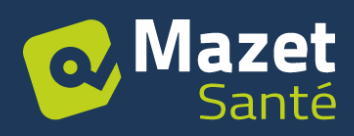

# Etape 2 : autoriser Java à utiliser le BlueTooth

#### Ouvrir les préférences systèmes

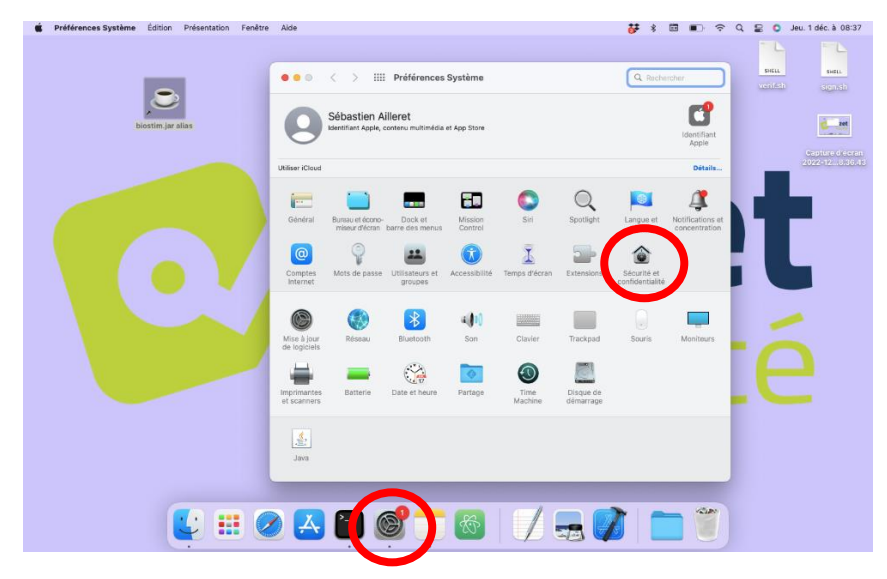

Dans les préférences système, ouvrir « Sécurité et Confidentialité ».

Sélectionner l'onglet Confidentialité, puis Bluetooth dans la liste déroulante

Appuyer sur « + » pour donner des autorisations à un nouveau programme

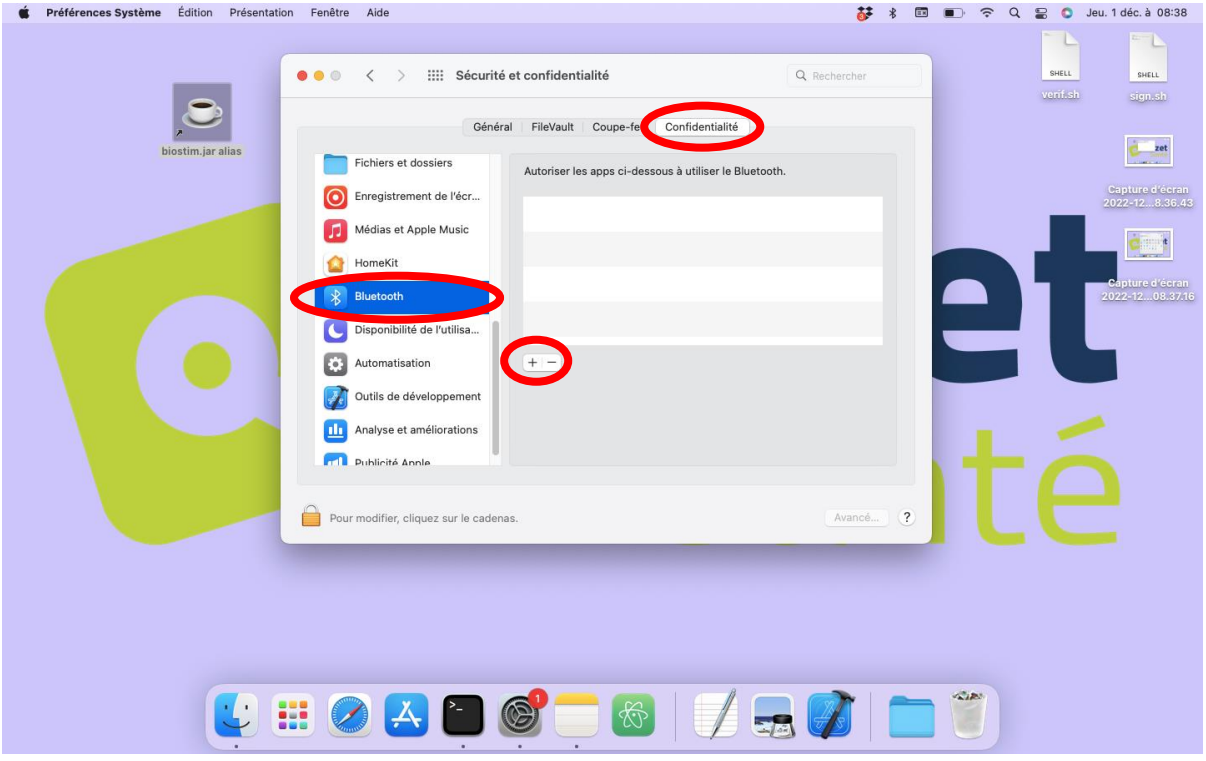

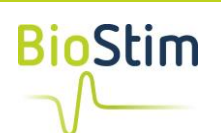

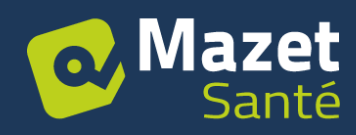

Sélectionner le programme JavaLauncher, qui se trouve dans :

Votre Mac / Système / Bibliothèque / CoreServices

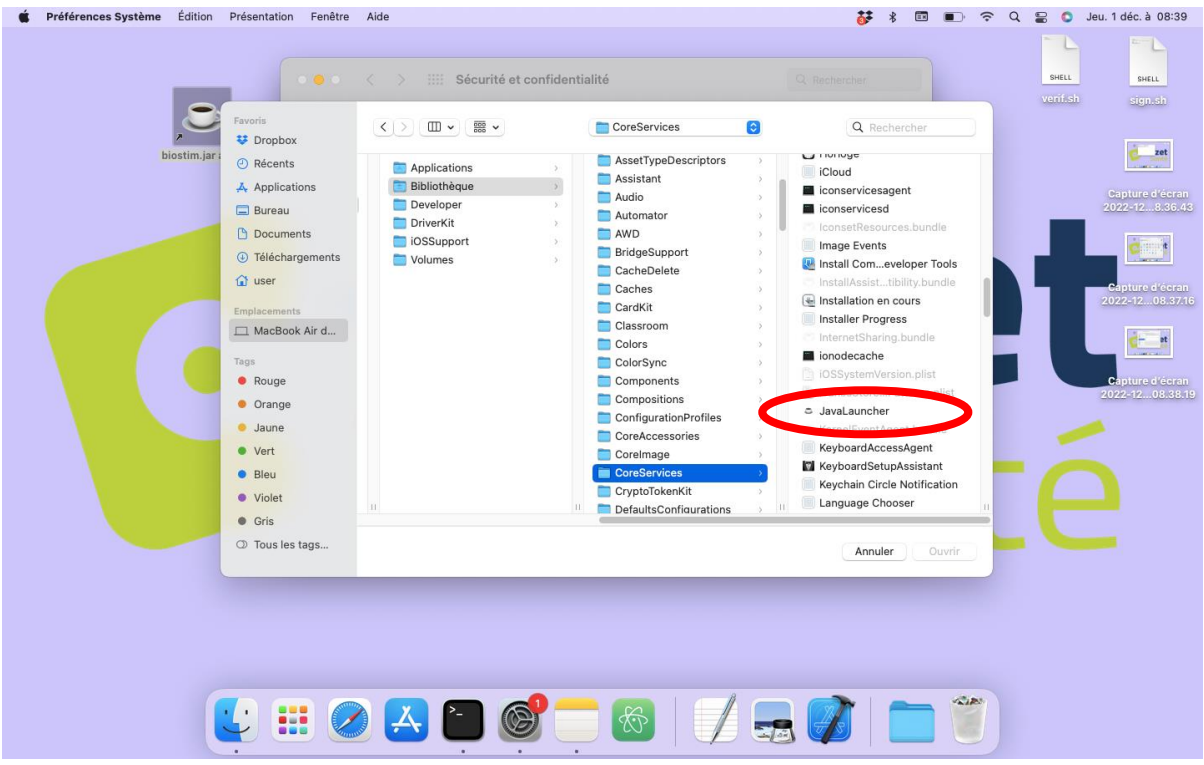

Les droits sont accordés, relancer le biostim pour profiter du BlueTooth

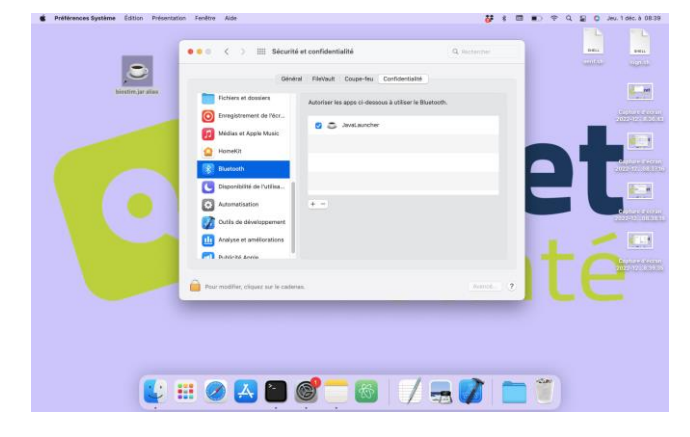